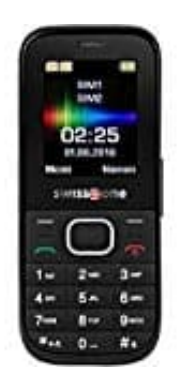

## **SWISSTONE SC 225**

## **Kurzwahl belegen und anrufen**

1. Öffne zunächst das **Menü**

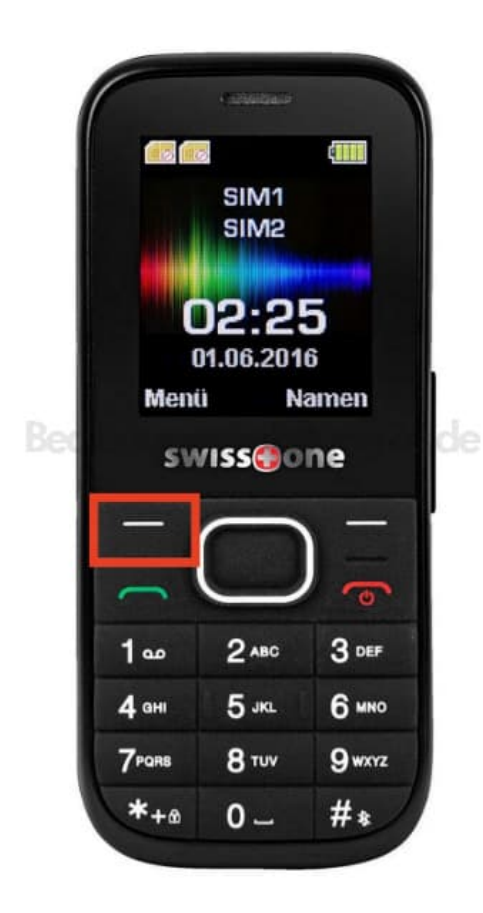

- 2. Wähle anschließend **Telefonbuch** und drücke **OK**.
- 3. Suche im Telefonbuch nach dem Kontakt, dem du eine Kurzwahl zuweisen möchtest.
- 4. Drücke nun **Optionen → Kurzwahl → OK**
- 5. Wähle jetzt eine freie Nummer aus (1 kann nicht belegt werden, dort ist standardmäßig die Mailbox festgelegt), auf die du den Kontakt legen möchtest.

6. Drücke jetzt **Optionen → Bearbeiten → OK → Telefo... → Telefonbuch → Kontakt für die Kurzwahlnummer auswählen → OK → OK**.

Kurzwahl anrufen: Durch das Gedrückthalten der Kurzwahlnummer (Tasten 2-9) wird der hinterlegte Kontakt angerufen.